# **快投放 oCPC 对接文档 360 搜索广告**

**奇虎 360 科技有限公司**

(版权所有,翻版必究)

(更新时间 2020 年 6 月 28 日)

### 目录

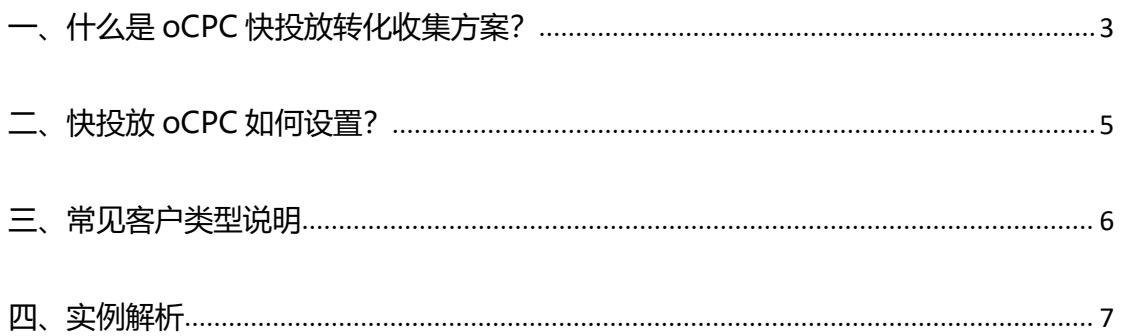

## <span id="page-2-0"></span>**一、什么是 oCPC 快投放转化收集方案?**

搜索广告 oCPC 的"快投放"是基于 360 内置的转化数据收集方案,主要针对 PC 广告落

地页没有布码的情况,在 **oCPC 投放包**的新增设置界面,可看到**转化成功页网址**的输入框:

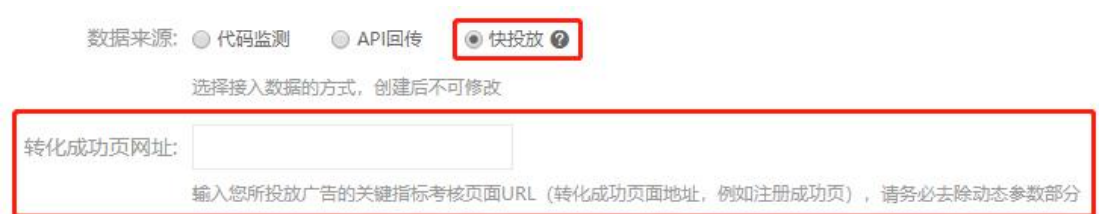

使用该方案的**前置条件为**:

1、广告落地页**必须有后续转化成功页面**(如注册成功页等)。您可以直接将后续转化成功 页网址输入到 oCPC 投放包设置页面的输入框中(注意**需去除动态参数部分**)。

2、需接受快投放的作用范围,只针对部分 PC 流量 (约 70%) 进行 oCPC 优化, 剩余流量 按照 CPC 投放且不收集该部分流量的转化数据。

**图示说明如下:**

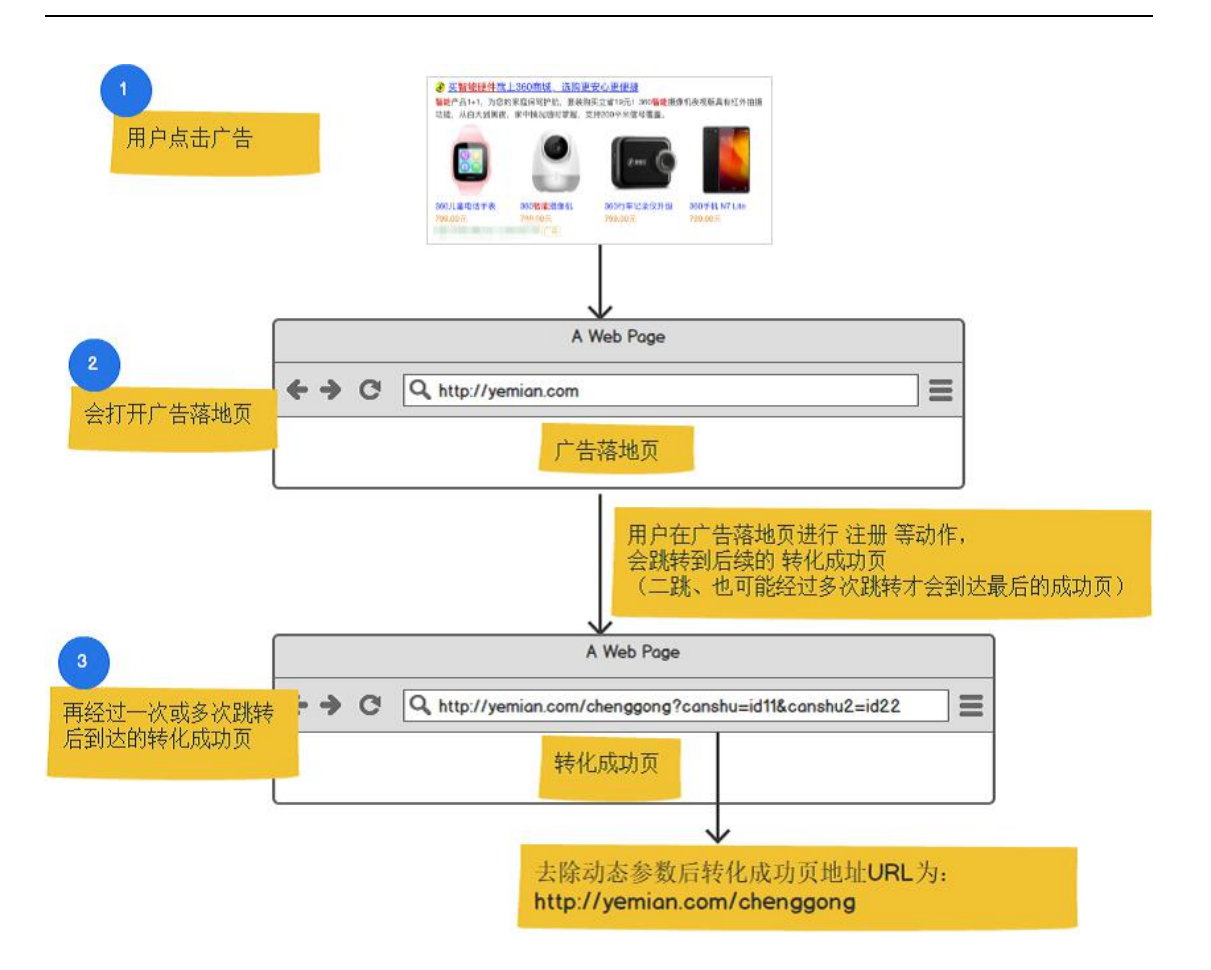

#### **该方案收集到的转化在系统哪里可以看到?**

- 1. 暂不支持查看**今天**收集到的转化数据
- 2. **历史**收集到的转化数据,可在**搜索推广>效果评估>维度分析报告>oCPC报告**中,即可

看到分oCPC投放包、分计划维度的转化数据。

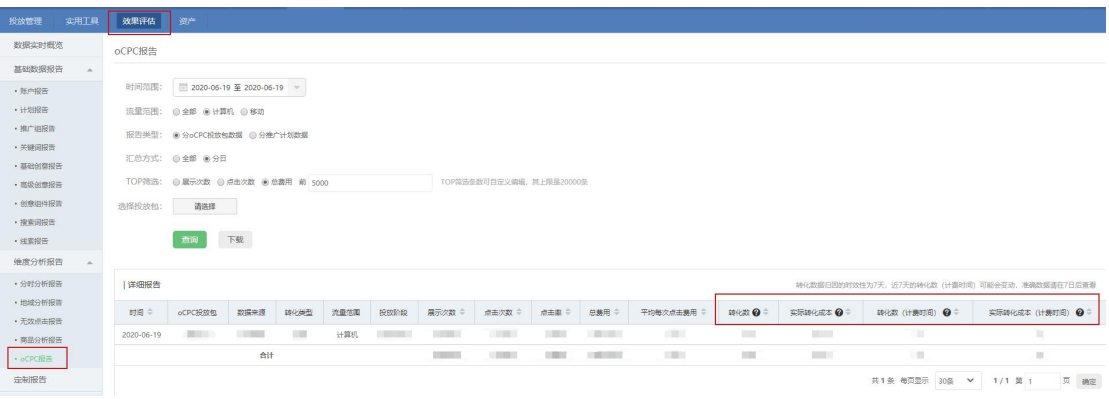

### <span id="page-4-0"></span>**二、快投放 oCPC 如何设置?**

- **1. 新建oCPC投放包,流量范围选择计算机**
- **2. 数据来源选择为快投放**
- **3. 输入转化成功网址**
- **4. 设置合理的目标转化成本**

#### 设置快转化 oCPC 图例:

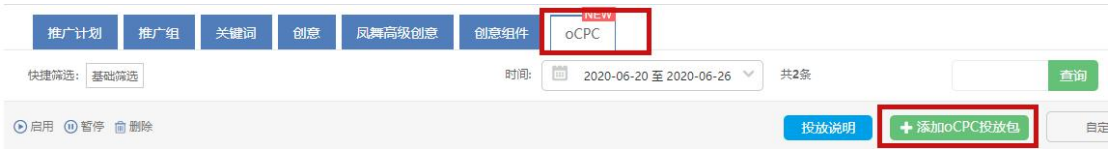

#### 添加oCPC投放包

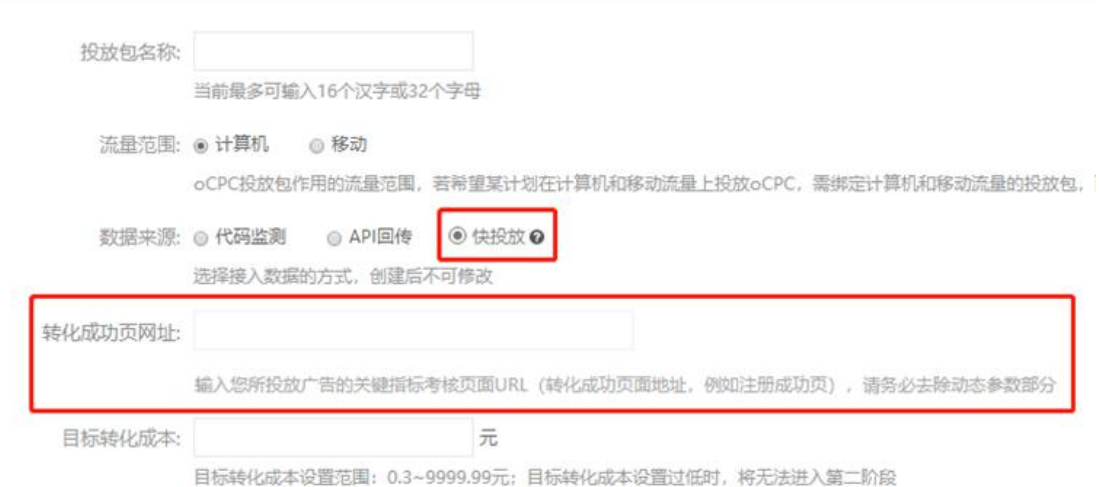

### <span id="page-5-0"></span>**三、常见客户类型说明**

#### 1. **表单注册类**

**表单注册类**是**最适合快投放转化收集方案**的一类广告,通常这类广告在注册成功后都会跳转 到某一个页面(如注册成功页,或登录后的账户页面)。只需填写注册后续的页面地址即可 (当然也需**去除动态参数**)。

但也有特例,某些客户的页面在注册完成后并未到达转化成功页,而是直接跳转到了首页, 并<mark>不能</mark>直接将首页作为转化成功页面;对于这种特例,建议客户还是采用布码或 API 的方 式来收集注册转化,即针对点击注册按钮的行为,或实际注册结果作为转化来监测收集。

#### 2. **平台电商类**

该类广告通常落地页直接填写表单下单购买(货到付款),如果点击下单后有后续页面,则 参考表单注册类填写后续页面地址即可;

比如:某淘宝户的店铺页有领取优惠券的活动,可将领取优惠券的行为认为是转化行为,将 领取页面地址:https://taoquan.taobao.com/coupon 作为转化成功页地址。

若没有后续页面,则建议采用传统的布码方式来监测下单按钮收集转化,或者采用建站工具 来创建落地页,其页面后续的转化(如注册、咨询)也会自动收集进入系统,无需布码。

整体而言,快投放转化收集方案的灵活性很大,只要客户认为用户到达某页面的行为可当做 转化行为(或考核指标行为), 那么就采用该页面的地址 (去除动态参数后) 即可。

### <span id="page-6-0"></span>**四、实例解析**

**以某游戏广告为例**, 其广告落地页为: http://www.abc.cn/htmlcode/15863.htm

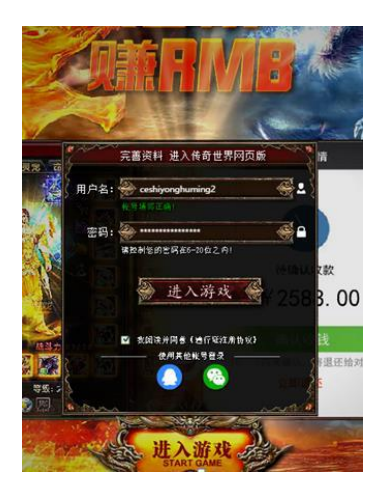

填写好注册信息后,点击进入游戏按钮,会直接进入游戏界面

[http://www.abc.com/index.php?act=gamelogin&game\\_id=174&server\\_id=1835&](http://www.abc.com/index.php?act=gamelogin&game_id=174&server_id=1835&source=1)

source=1

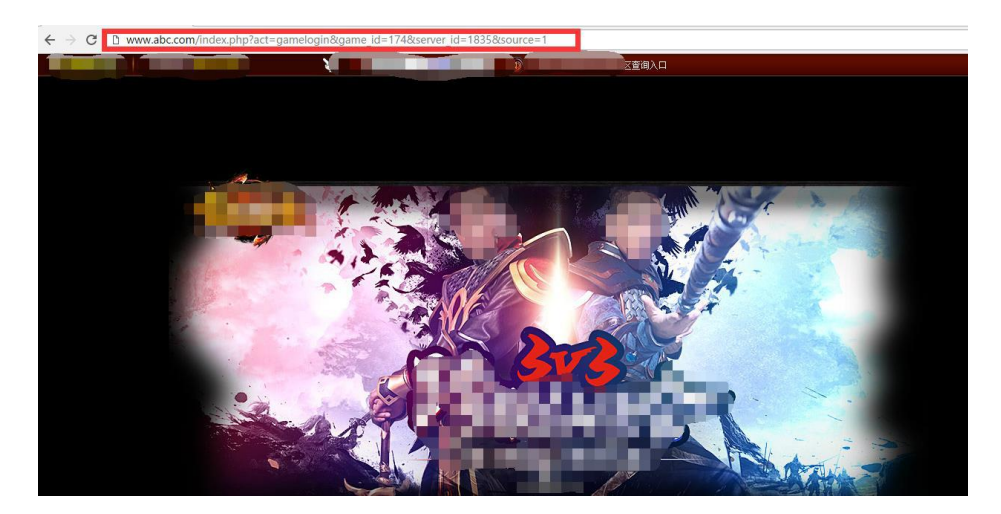

当用户到达该界面,即说明已经转化(注册)成功,因此该页面地址就是转化成功页地址, 经分析该地址中的**server\_id、source均为动态参数**,(动态参数的**定义**:即**每次**从广告落 地页跳转到该页面时其所对应的**值均不同),**

将 这 些 参 数 去 掉 后 , 可 得 到 **去 除 动 态 参 数 的 转 化 成 功 页 地 址** :

[http://www.abc.com/index.php?act=gamelogin&game\\_id=174](http://www.abc.com/index.php?act=gamelogin&game_id=174)